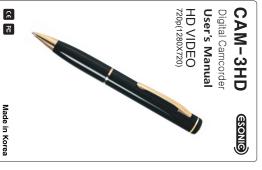

### **Product Warranty**

- We warrants his product against all defects in material and eventure to the product against all defects in material and purchase byte or a privace of some year warrant he date of purchase byte or a privace of the product of the warranty is valid only in the original receipt issued to the original purchase by the dealer is presented with the product to be reparted or replaced.
   The warranty is void if the serial number, date of purchase and product label had been removed.
   The warranty does not cover any latine or damage of the product due to wrants warrant ear, propriest abuse, importer installation, and the product due to wrants warrant ear, propriest abuse, importer indiation, and the product of the product of the product of the product of the product of the product of the product of the sale of the product.
   We is not labele for any incidental or consequential damages arising from the use or misuse of the product.
   All warranty beams are inheld to repair or replacement of the defective product after the sale discretion of We.
   All warranty answerp product plant or explacement may involve the original product after the sale discretion of We.
   or Manufacture results or replaces the product, the repaired of the product of the product of the product of the sale product of the product of the prod

### Disclaimer Notice

The manufacture shall not be liable for errors contained herein or for incidental or consequential damages in connection with the functioning, performance value of this advantal new processors of the period of the period of th

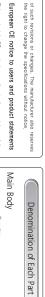

# European CE notice to users and product statements

This product is CE marked according to the provisions of the R & TIED bitechie (96/5/EC), Heroby, We, declines that this product is in compliance with the essential requirements and other relevant provisions of Directive 1989/5/EC.

For further information, please conduct,

# FCC notice to users and product statements

THIS DEVICE COMPLIES WITH PART 15 OF THE FOC RUILES. Observation is subject to the billowing two conditions; (i) this device may not eases harmful inference, and (2) this device may not eases harmful inference, and (2) this device must accept any interference enceived, including interference that may cause undesired operation.

CAUTION: Changes or modifications not expressly approved by the party responsible for compliance could void the user's authority to operate the equipment.

# WEEE Directive 2002/96/EC Art. 11(2)

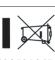

The use of the symbol indicates that this product may not be treated as household waste, By ensuring this product is disposed of correctly, you will help prevent potential negative consequences for the environment and human health, which could otherwise be caused by inappropriate waste handing of this product, for more detailed information about recycling of this product, please contact your loan city fortice, your foundaried waste handing disposal service or the shop where you product.

USB Cable

4

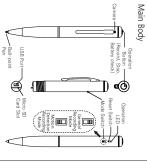

### ----Option

Notice: Please make sure to charge the battery before use.

### Accessories

Micro SD Card

### Micro SD Card

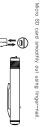

## File management and delete

saved from HD\_0001 to HD\_0009 sequentially with "AVI" cotension in VIDEC tolder.

In VIDEC tolder.

In VIDEC tolder.

In VIDEC tolder.

In case of motion detection recording files, file names are created and saved from ALOO11 to M\_0009 sequentially, with "AVI" extension in MOTION below.

In case of recording in state that the middle part of files are empty, recording files created between file and files.

E.c. In case of recording in state in the talks of HD\_0001 and HD\_0000 seat, HD\_0002 files created.

Insert the Micro SD Card into the device first, then connect the device into the USB port of the PC using provided USB Cablus 2) You can check, manage, or delete files, which are saved into the Removable Disk using Windows Explorer.

### File management and delete

Operation Guide -1

# Since this device does not have the internal memory, make sure to check the Micro SD card was loaded. When loading the Micro SD card, push the Micro SD card closely to the bottom in its socket of the device, 3) When unloading the Micro SD card, push the groove of Micro SD card smoothly out using finger-nail.

HD video recording

11 Select Node Swind to operation enter more than there seconds.

21 Press and hold Operation Batton mone than there seconds.

31 When prover is on blue LED blinks two times and residently starts.

31 When prover is on blue LED blinks two times and resording starts.

41 LED is off during recording blue LED blinks five times quickly and recorded video is sweet and power is turned of video is sweet and power is turned of the second of the conded files are gift and swad power to turned on.

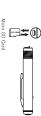

### Saving the recorded files

general video recording files, file names are created and 1 HD\_0001 to HD\_9999 sequentially with "AVI" extension

# Median detection recording 1) Select Node Swint to motion detection recording modelpush it down! 2) Ress and hold Operation Betton mone than three seconds. 3) When power is unneed on green LIB brikes two times and secording is ready. 4) When motion is detected at camera, recording starts. (LID is turned off during recording) 5) When notion limited revenues, and hard more than three seconds, operating the limited revenues of the sound bettom more shann three seconds. 4) When not press and hold Operation Bettom more than three seconds operating the start of the sound section is exceded the second transport and orderion models when motion is detected spain it reposts recording for the minutes.

In case recording does not work
In case of following shaultons, excording does not work. Please be sure
to take massures for recording
In case battery needs shauping
Prenomeron: red LED binds five times quickly and power is turned
solution; Charge the product by using PC or AC charges:
2) In case there is no product by using PC or AC charges:
Prenomeron: red LED is brinded on for these seconds and power is

2) In case there is no menory.

Percentencion: red LLD is furned on for three seconds and power is Sealand, therefore the control at the Sealand, therefore the control and power is a sealand on the control and power is Percentencion: red LLD is furned on for three seconds and power is Percentencial and the recording attents.

Percentencial control and percentency at the populating seconds and power is Sealand. Connected product the PC and move important recorded connectes the DC and furner of other memory.

i) Insert the Micro SD Card Into the device first, then connect the device the PC using provided USB Cable 2) Create the time setup file (date\_time.clg), which must be saved on the root lolder of Removable disk using memo pad application.

 Notepad running.
 Date, time, "year year month day hours minutes seconds

in order to enter.

3 life by clicking the "Save As" to choose.

4) Location to store the "Removable Disk" is selected.

5) Date\_lime.clg to enter the file name.

6) Save astype is "Alf Heas"

7) Click Save and close the window if you are finished.

the window if you are finished

This device is to replace the pen core. Please replace the pen core as follows.

Separate the case, which have the pen core from the logical.

Replacing Pen core

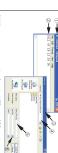

# Longtime Recording

Charging Battery

I) Connect the LISB cable directly to the PC or provided AC Adapter so as to start charging like the following picture 20 During battery charging, operation (ED is turned on in red and it blinks in red when charging is completed 3) Generally if might have 2-15 hours to complete the charging. 4) Even in the battery charging, you can record Video and Video using "Operation Button". CAM-2 supports longitime recording for videolub to 8 hours video recording seared on Agaid Alico St Coat Lesing enternal battery pack, power from USB port of the PC or connected USB cable to the USB port of the PC or provided AC adapter; (refer to the Charling staticy).

2) While charging, press: "Operation Button," slightly and it recleases the USB connection to start recording the video or vicile depends on the status of the Mode Switch, (it charges continuously while recording video or vicile (charges continuously while recording video or vicile to the Charling continuously while switch and the work remover, to matter what memory classificity it records in memory of the Micro St card would be not enough space to revolve.

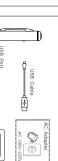

Connect the device into the USB port of the PC using provided USB Cable.

USB Port

USB Cable

P []

3) Click the recored Video file from the folder in My Computer ) Removable Disk / VIEED or MOTION in My Computer ) Removable Disk / VIEED or MOTION 4) General recording file can be played back in the folder of VIEED by the double-click of file and motion detection recording file can be played back in the folder of MOTION by the double-disk of file. -

#If the video or audio does not playback, please download and install proper codecs from Internet so as to mach with your media player.

Motion Detection Recording Dode General Recording Mode

Product

Model

Purchasing date

Purchasing place

Tel.

Address Tel.

1 year

\* Before video recording, please be sure to insert micro SD card into product, please be sure to insert micro SD card during operation.

That can be a cause of breakdown and malfunction. Be sure to separate micro SD card after turning off the

Warranty Card

Digital Camcorder CAM-3HD

Recording time can be different according to the performance of SD card. Micro SD card more than 64GB can be played back on the O/S more than Windows 7

 When you change mode during recording, current recording is finished automatically and recording starts with changed mode \* Addition detection function can take necessary video only and can take long-time recording according to memory in case of connecting external prower supplybattery pack. AC adaptor).

\* Addition detection function can use memory efficiently, but can not externd battery life time.

Mode Switch

You can select general recording mode and motion detection recording mode by mode switch.
 You can perform the below operation according to each mode.
 Central recording: 1HO video recording.
 Motion detection recording: when there is no motion, recording to on atartity and when motion is detected, it records by the unit of the minutes.

Watching recorded video on PC

1) Insert the Micro SD Card into the device first.

Playing on PC

**→**①

Changing Mode

Specification

sduct specification and appearance can be changed without notice for e improvement of quality.

Micro SD card more than 64GB can be played back on the O/S more than Windows 7.

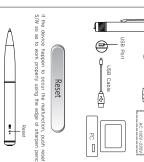

# 

### Operation Guide -2

Battery remains check
When you press Operation Batron shortly during recording.
When you press Operation Batron shortly during recording.
Battery remains 30-80%; green LED is furned on for three seconds.
3 Battery remains 30-0%; red LED is furned on for three seconds.
3 Battery remains 30-0%; red LED is furned on for three seconds.

### Time Setup

device.

2) The pen core is installed as the below picture. The pen core is to be separated if you turn the the pen core toward counterclockwise using '+' type screw driver.

3) When you separate product from the USB port of PC, product power is turned off and on automatically and product fine is set up to the time set at "date, fine, cig".

4) When time setup is completed, product power is turned off automatically.

Install the new pen core into pen core holder to be fixed, then turn the pen core toward clockwise using "+" type screw driver to install it into pen core holder.